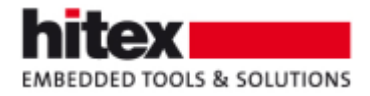

# **TESSY V5.1 Features**

New features in TESSY V5.1 (compared to TESSY V4.3 / TESSY V5.0)

Frank Büchner, March 2023 --- 006

## **Contents**

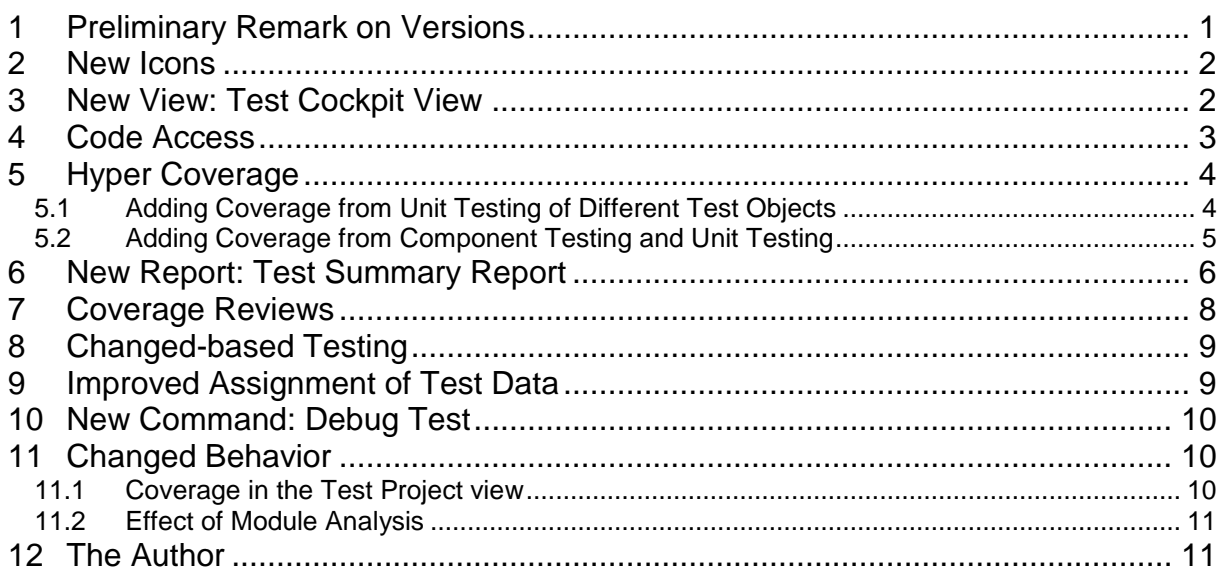

### <span id="page-0-0"></span>**1 Preliminary Remark on Versions**

TESSY V4.3 runs under Windows. TESSY V5.0 is the Linux variant of TESSY V4.3. With respect to features, TESSY V5.0 is identical to TESSY V4.3.

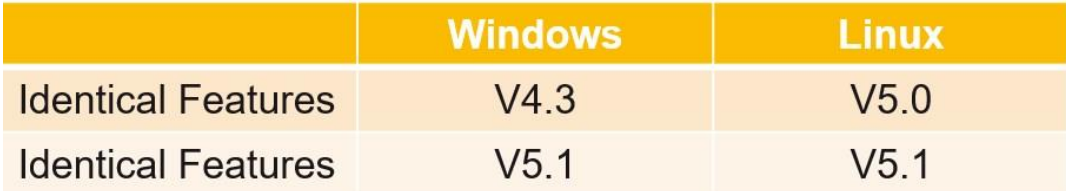

*Fig. 1*: *TESSY V5.1 is available on Windows and Linux*

TESSY V5.1 is available on Windows and Linux with identical features. A license for TESSY is valid for Windows and Linux.

Embedding Software Quality

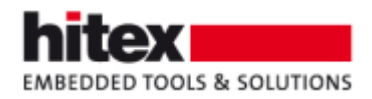

### <span id="page-1-0"></span>**2 New Icons**

All icons were re-designed. Especially the coverage icons now require less space, allowing for narrower columns in the respective views. Below are some examples.

**실감 대 • 한 ▶ • @ • 항 / 밥 할 때 • # 같 같 •** 

*Fig. 2*: *Redesigned icons in the Test Project view*

**b A b A b A b A B B B G G to** 

*Fig. 3*: *Redesigned icons in the Test Data view*

QUEERLEAVECRITY

*Fig. 4*: *Redesigned icons in the RQMT Explorer view*

### <span id="page-1-1"></span>**3 New View: Test Cockpit View**

Based on the source files of the project, both the results of test execution as well as the achieved coverage are summarized.

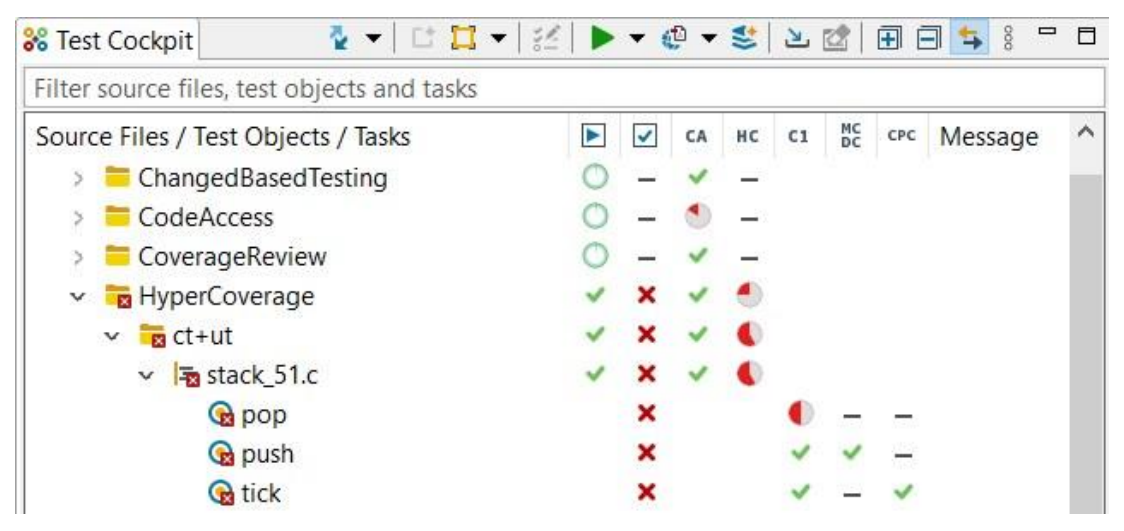

*Fig. 5*: *The Test Cockpit view shows information related to source files*

The Test Completion Rate column  $\Box$  shows the relation of the number of test objects with test cases, that are not yet executed, to the total number of test objects with test cases of a source file. Test objects in that source file, which have no tests at all, are not considered in this calculation. Example: If a source file contains 4 test objects, and 2 of these test objects have executed test cases, and 1 test object has testcases, that were not executed, and 1 test object has no test cases, the test completion rate is 66%.

TESSY V5.1 Features - 006 © Hitex GmbH 2024 Page 2 / 11

Embedding Software Quality

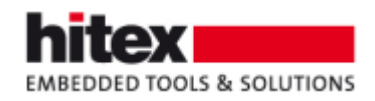

### <span id="page-2-0"></span>**4 Code Access**

Is there a variant of the source code which is endangered not to be tested at all?

A source code module is assigned to a TESSY module and related to a TESSY module certain preprocessor constants are #defined (or not). During analysis of the source code assigned to a certain TESSY module, the #defined preprocessor constants are considered. So TESSY can determine which source code lines will be executed with respect to the #defined preprocessor constants for the TESSY module in question. The same source code module can be assigned to a different TESSY module, having different #defined preprocessor constants. During analysis of this TESSY module TESSY can also determine the source code lines that will be executed considering the #defined preprocessor constants of this TESSY module.

TESSY can combine the results of the analyses of the different TESSY modules for the same source file. So TESSY knows which source code line can be executed by the tests related to one or the other TESSY module. Consequently, TESSY also knows which executable source code line cannot be executed, because no TESSY module #defines an appropriate preprocessor constant. This is a very important feature, because it points to potentially executable source code lines that will not undergo testing because they cannot be executed.

```
1 short result;
\mathcal{D}3 void func (void)
4f\overline{5}result = 0;6 #ifdef VARIANT 1
       result = 1;8 #endif
9 #ifdef VARIANT 2
10 result = 2;11#endif
12}
```
*Fig. 6*: *No analysis was done in which VARIANT\_2 was defined*

For instance, if in the example above this source code was not analyzed in a TESSY module for which VARIANT 2 was defined. Hence, the instruction "result =  $2$ ;" will not be tested. Therefore, TESSY highlights line 10.

This is reflected in the Code Access result by TESSY. The example above has seven lines with code (1, 3, 4, 5, 7, 10, 12), of which one line (line 10) cannot be executed.  $6/7 = 0.85$ .

TESSY V5.1 Features - 006 © Hitex GmbH 2024 Page 3 / 11

Embedding Software Quality

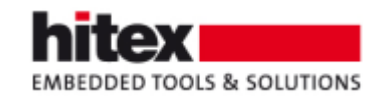

| <b>₫ - 대급 - 조 - 수 - 수 - 축</b> - 주 - 대급 -<br><b>88</b> Test Cockpit |  |    |           |          |     | <sup>8</sup>               | $=$ $\Box$ |
|--------------------------------------------------------------------|--|----|-----------|----------|-----|----------------------------|------------|
| Filter source files, test objects and tasks                        |  |    |           |          |     |                            |            |
| Source Files / Test Objects / Tasks                                |  | CA | $HC$ $C1$ | MC<br>DC | CPC | Message                    | ∧          |
| <b>ChangedBasedTesting</b>                                         |  |    |           |          |     |                            |            |
| <b>B</b> CodeAccess<br>$\checkmark$                                |  |    |           |          |     |                            |            |
| $\equiv$ variants if 51.c                                          |  |    |           |          |     |                            |            |
| variants_ifdef_51.c                                                |  |    |           |          |     |                            |            |
| CoverageReview                                                     |  |    |           |          |     | Code Access: 85.71 % (6/7) |            |

*Fig. 7*: *Code Access is not at 100%, because one code line cannot be executed*

# <span id="page-3-0"></span>**5 Hyper Coverage**

Coverage from unit testing of different test objects can be added, as can coverage from component/integration testing and coverage from unit testing. The latter allows technically to start with component/integration testing and fill the gap to 100% by unit testing.

### <span id="page-3-1"></span>*5.1 Adding Coverage from Unit Testing of Different Test Objects*

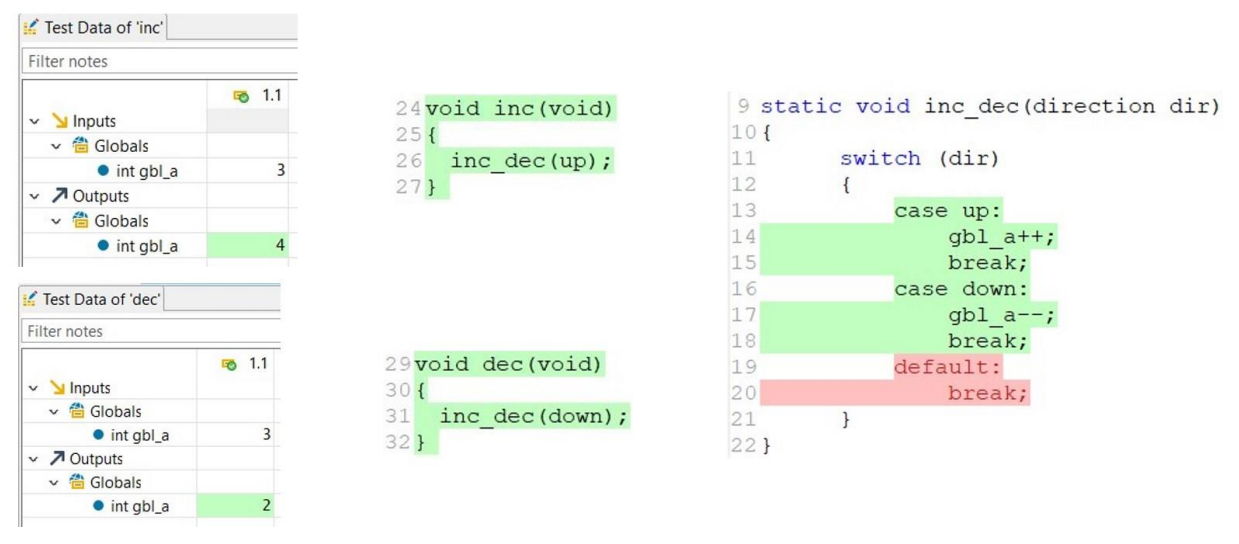

*Fig. 8*: *Two test cases cover parts of the called unit inc\_dec()*

In the figure above one test case was executed for the test object inc(). This test case covers the test object inc() to 100% and also covers the case-label "up" (lines 13 to 15) in the switch instruction of the called test object inc\_dec().

In the figure above another test case was executed for the test object dec(). This test case covers the test object dec() to 100% and also covers the case-label "down" (lines 16 to 18) in the switch instruction of the called test object inc\_dec().

Embedding Software Quality

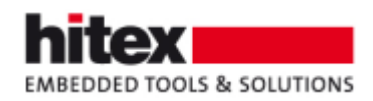

The label "default" (lines 19 and 20) in the switch instruction of the test object inc\_dec() is not covered. It can neither be covered by a call from inc() nor by a call from dec().

Therefore, we need a third test case for the test object inc\_dec(). This test case calls inc dec() with an illegal parameter value, e.g. 99. This covers the label "default".

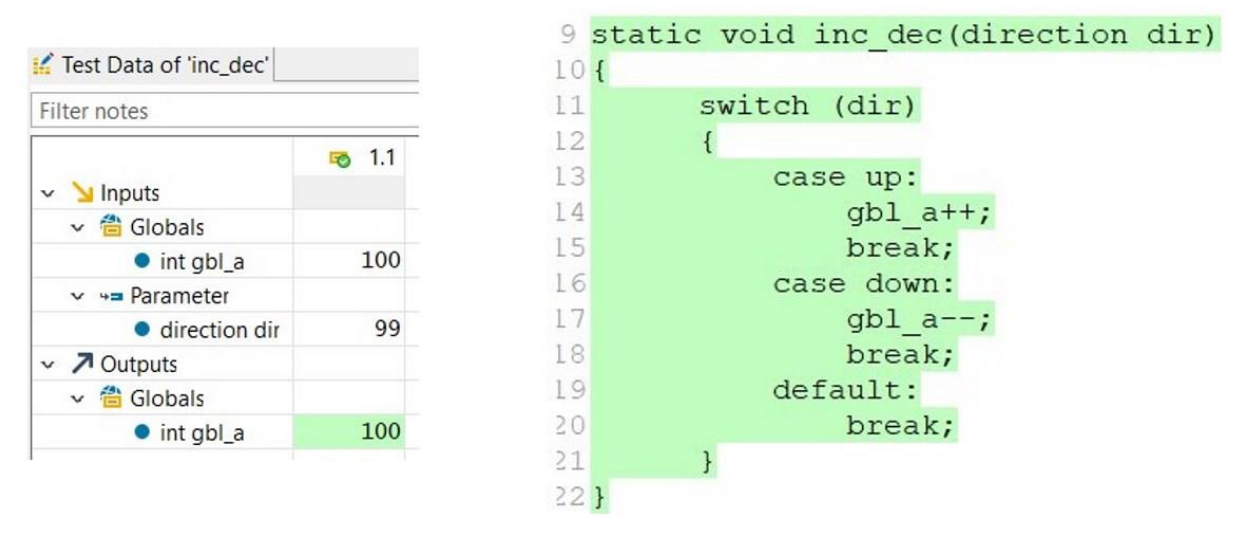

*Fig. 9*:*A third test case calls inc\_dec() and covers the label "default"*

It is not necessary to execute three test cases for inc dec() to reach 100% branch coverage for inc\_dec(), as it would have been the case without Hyper Coverage.

### <span id="page-4-0"></span>*5.2 Adding Coverage from Component Testing and Unit Testing*

It is also possible to add code coverage from component testing and unit testing. For instance, one might start testing by component testing and this tests only the normal behavior of the component under test, but not behavior under error conditions, e.g. the defensive code that might be present in the component. I.e. one does not reach 100% coverage for the component under test. The missing coverage can be "added" by unit testing one or more units in the component, thereby executing the hitherto untested code. So, 100% coverage for the component can be achieved. Also 100% coverage for the unit(s) can be achieved without having to execute the parts in the unit during unit testing that were already covered during component testing.

Embedding Software Quality

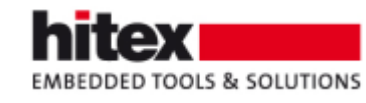

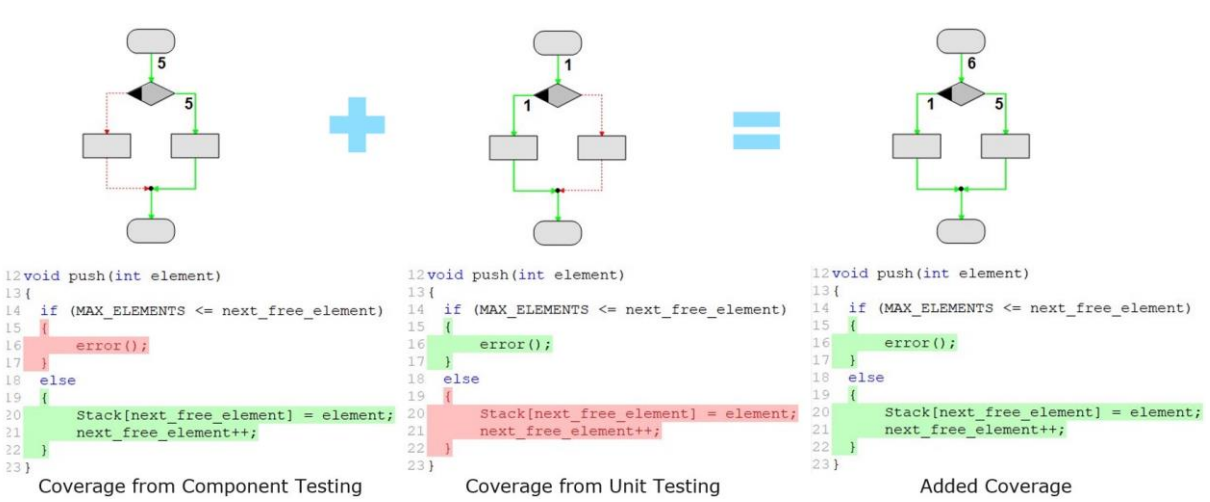

*Fig. 10*: *Adding coverage from component/integration testing and unit testing*

### <span id="page-5-0"></span>**6 New Report: Test Summary Report**

This report provides the current state of the test project based on source files and tasks.

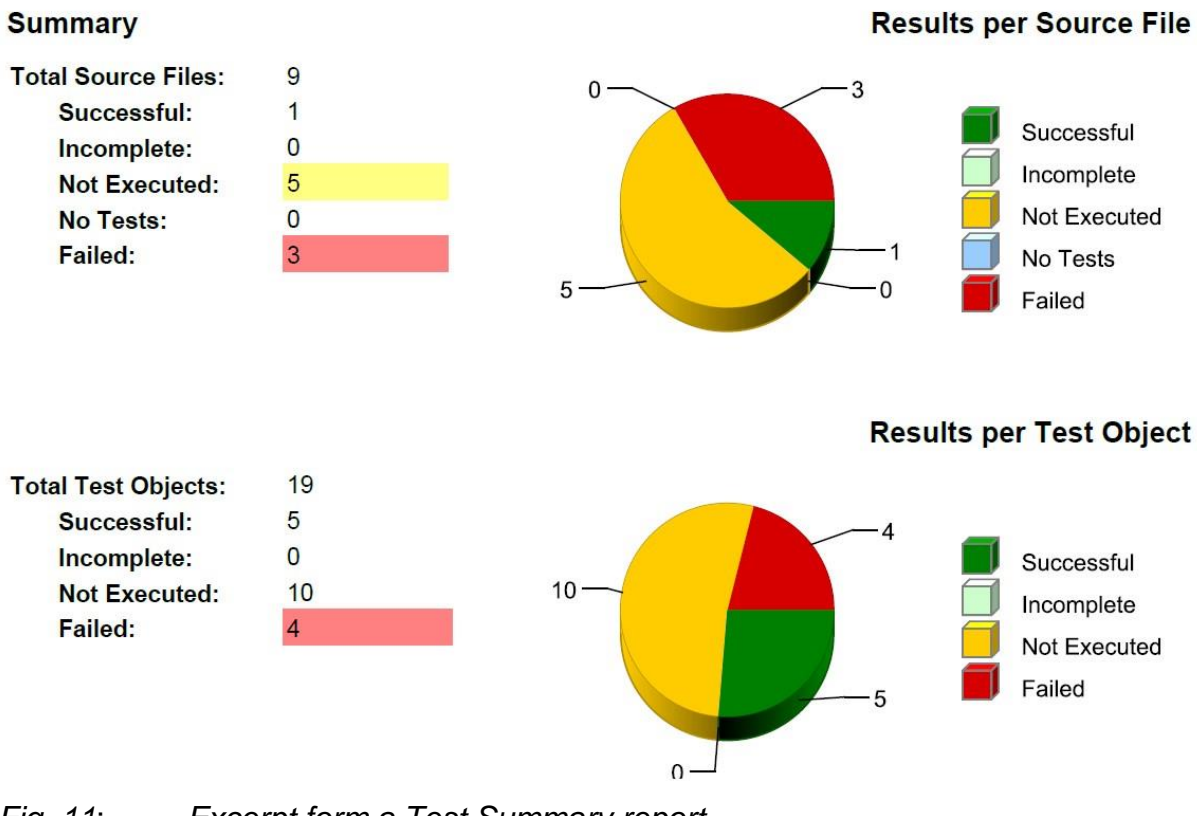

*Fig. 11*: *Excerpt form a Test Summary report*

TESSY V5.1 Features - 006 © Hitex GmbH 2024 Page 6 / 11

Embedding Software Quality

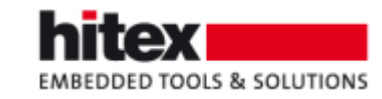

|   | No. Source Files / Test Objects       | CA   |      | <b>HC</b> Number of Code<br><b>Lines</b> |      | C1 MC/DC | <b>Test Cases</b> | <b>Test</b><br><b>Result</b> | Overal<br><b>Result</b> |
|---|---------------------------------------|------|------|------------------------------------------|------|----------|-------------------|------------------------------|-------------------------|
|   | S(SOURCEROOT)\ASAPConversion          |      |      |                                          |      |          |                   |                              |                         |
|   | asap sample.c                         |      |      | 14                                       |      |          |                   |                              |                         |
|   | S(SOURCEROOT)\ASAPConversion\Original |      |      |                                          |      |          |                   |                              |                         |
|   | asap sample.c                         | ٠    |      | 14                                       |      |          |                   |                              |                         |
|   | S(SOURCEROOT)\BatchRestore            |      |      |                                          |      |          |                   |                              |                         |
| 3 | categorize.c                          | 100% | 100% | 13                                       |      |          | 2 of 8 failed     |                              |                         |
|   | categorize                            |      |      |                                          | 100% | 100%     | 2 of 8 failed     | v                            |                         |
| 4 | is triangle.c                         | 100% | 60%  | 45                                       |      |          | 3 of 54 failed    |                              |                         |
|   | is equilateral                        |      |      |                                          | 100% | 100%     | 11 of 12 passed   | E                            | E                       |
|   | is isosceles                          |      |      |                                          | 75%  | 83.33%   | 10 of 12 passed   | ×                            |                         |
|   | is right                              |      |      |                                          | 100% | 66.66%   | 1 of 14 failed    |                              |                         |
|   | is scalene                            |      |      |                                          | 75%  | 50%      | 6 of 8 passed     | E                            |                         |
|   | is triangle                           |      |      |                                          | 100% | 100%     | 2 of 8 failed     |                              | v                       |

*Fig. 12*: *Excerpt form a Test Summary report*

#### **Source Files Coverage Details**

The following list of source files shows the details of missing coverage for individual test objects.

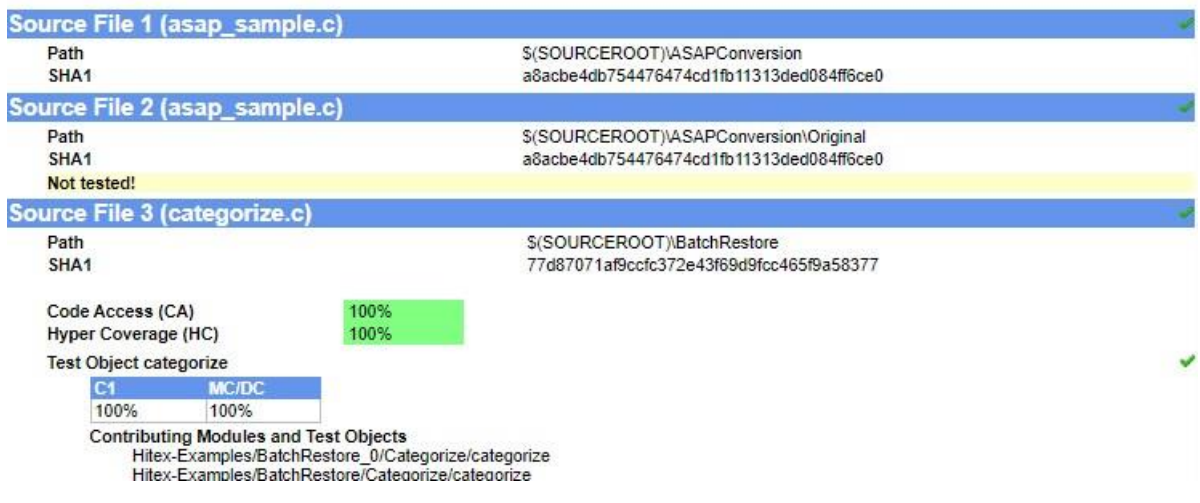

*Fig. 13*: *Excerpt form a Test Summary report*

Embedding Software Quality

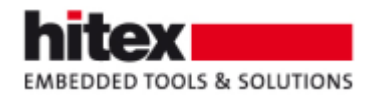

# <span id="page-7-0"></span>**7 Coverage Reviews**

If source code lines are not executed / covered during testing, those lines can be marked by comments (predefined or individual).

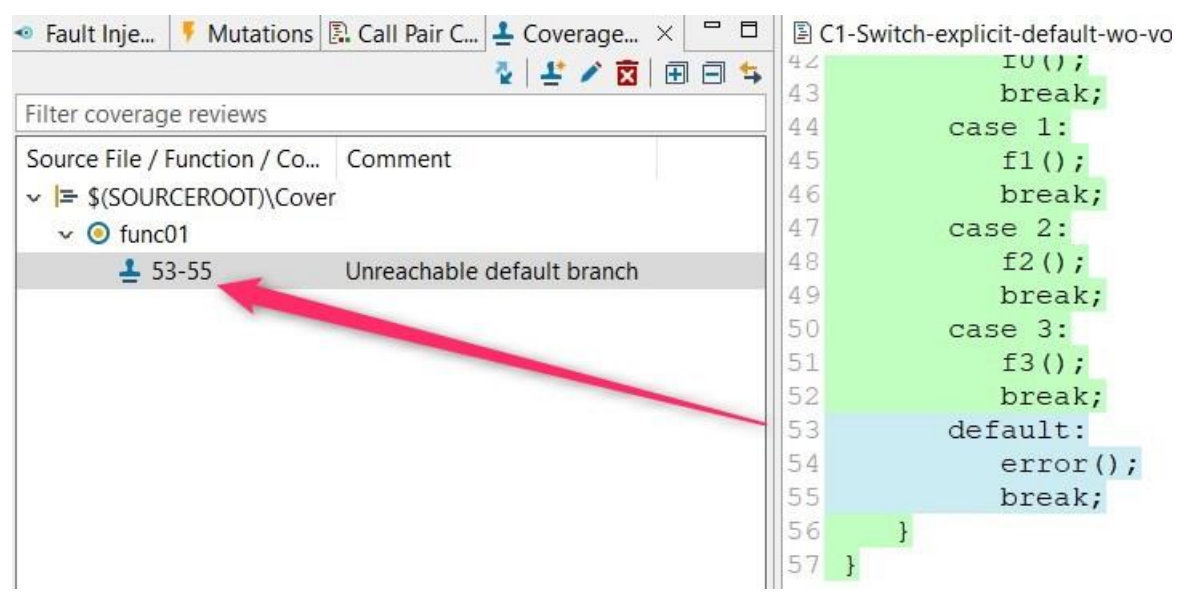

*Fig. 14*: *An unreachable default label was reviewed and marked manually*

This information is transferred to the Test Summary report.

**Test Object func01** 

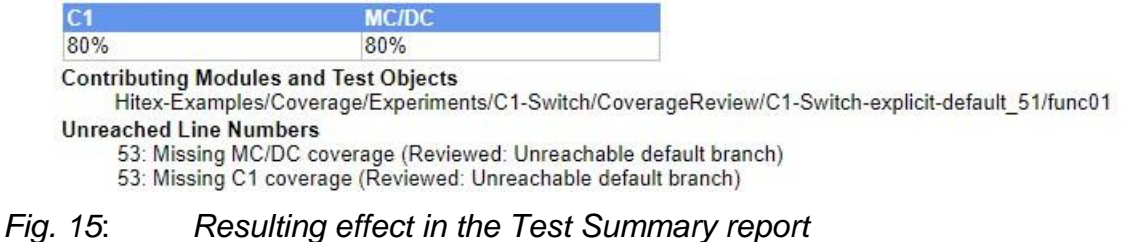

Embedding Software Quality

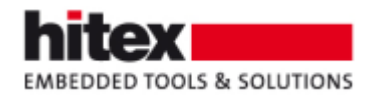

## <span id="page-8-0"></span>**8 Changed-based Testing**

If a change in a source file (with several test objects in it) only affects a single test object, TESSY will only execute the test cases for the affected test object. This intelligent re-testing saves test execution time.

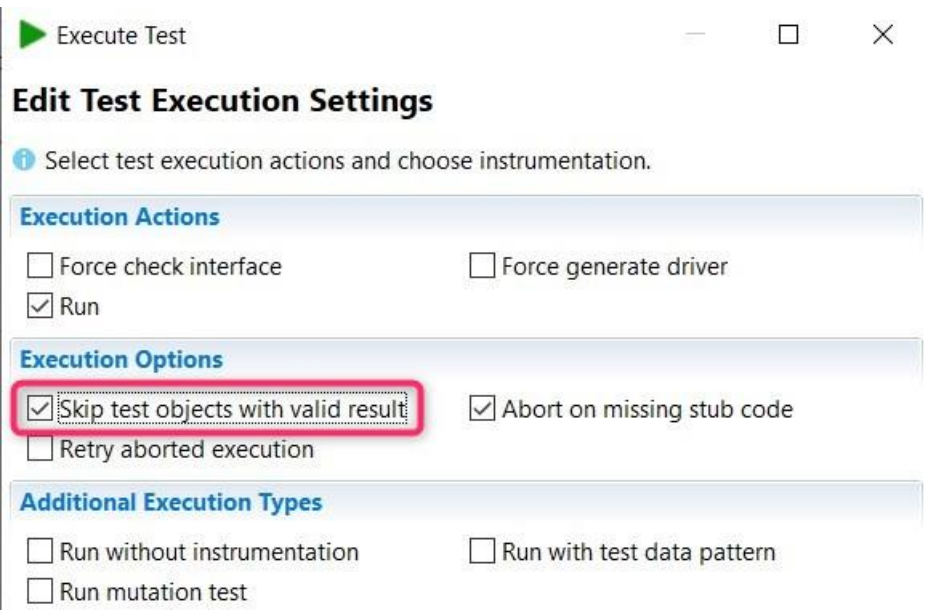

*Fig. 16*: *This execution setting executed only tests for changed test objects*

## <span id="page-8-1"></span>**9 Improved Assignment of Test Data**

An automatic reuse of test data for test objects with changed interface will now be done if:

- Variables were only added to or only removed from the interface.
- Parameters were only added to or only removed from the interface.
- The return type was changed from any type to void or vice versa.
- The scope of variables was changed.
- Extern function calls, which were not stubbed, were changed.

This feature is available since TESSY V5.1.8.

Embedding Software Quality

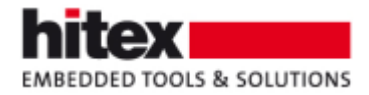

### <span id="page-9-0"></span>**10 New Command: Debug Test**

In the Test Project view:

| $\bullet$           |                              | <b>Y - - 8</b>     |
|---------------------|------------------------------|--------------------|
| <b>Execute Test</b> |                              | $Ctrl + E$         |
| Debug Test          |                              | $Ctrl + Alt + E$   |
|                     | Edit Test Execution Settings | $Ctrl + Shift + E$ |

*Fig. 17*: *The new command "Debug Test"*

This is an abbreviation for executing the test with the test execution setting "Instrumentation" disabled and "Define breakpoint at test object" enabled.

This feature is available since TESSY V4.3.15.

## <span id="page-9-1"></span>**11 Changed Behavior**

### <span id="page-9-2"></span>*11.1 Coverage in the Test Project view*

The default for the treatment of the coverage result in the Test Project view was changed in TESSY V5.1. The coverage results will no longer be applied to the status icons of test collections, modules and test objects.

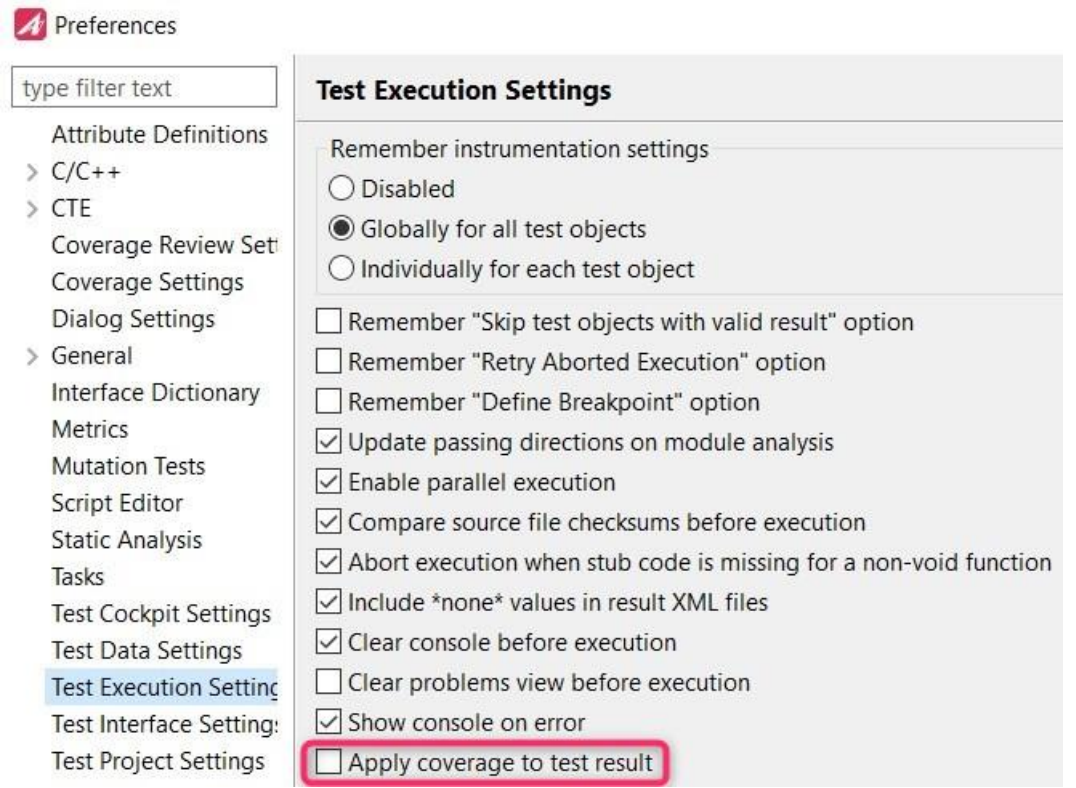

*Fig. 18*: *You can revert to the pre-V5.1 behavior in the Windows preferences*

TESSY V5.1 Features - 006 © Hitex GmbH 2024 Page 10 / 11

Embedding Software Quality

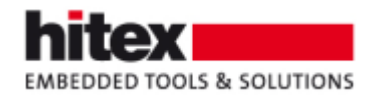

### <span id="page-10-0"></span>*11.2 Effect of Module Analysis*

Results for unchanged test objects with unchanged test data will be visible in the Test Cockpit view, even after a module analysis.

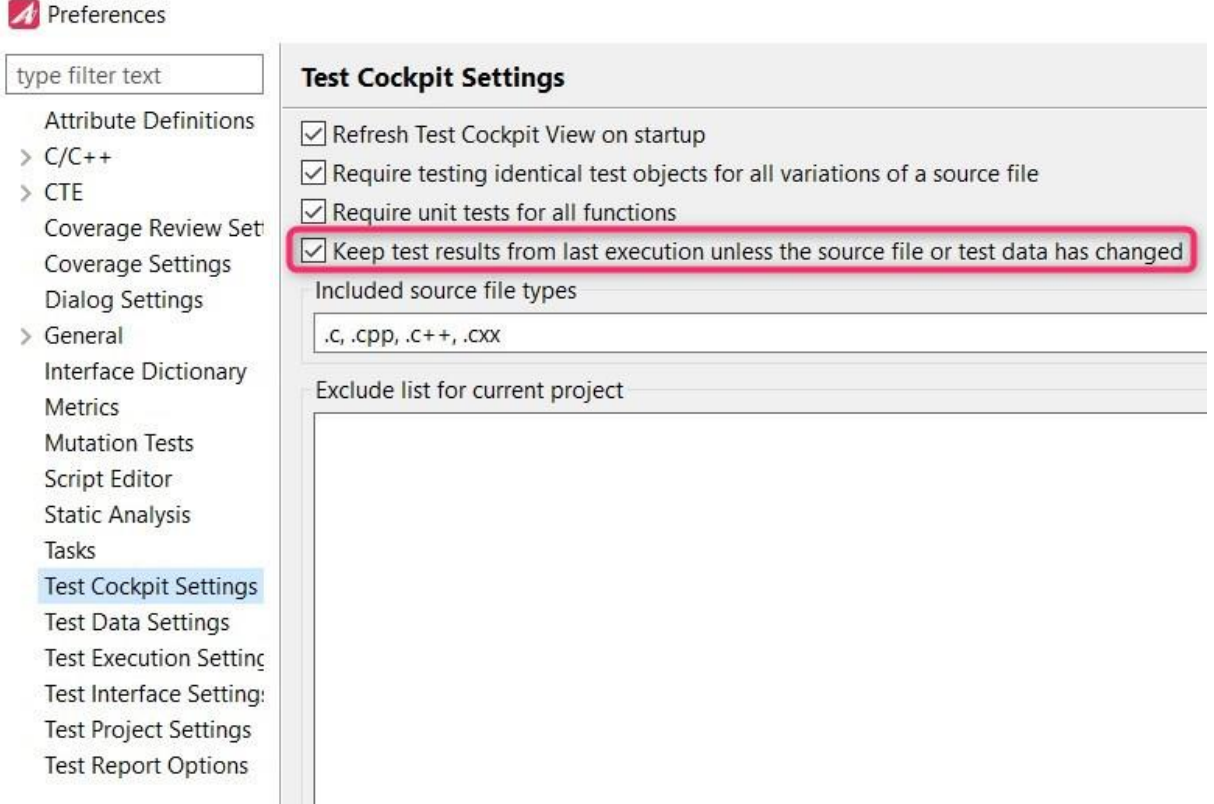

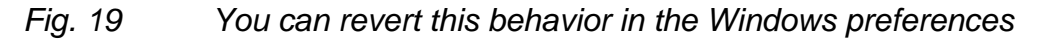

# <span id="page-10-1"></span>**12 The Author**

Frank Büchner, Hitex GmbH, [frank.buechner@hitex.de](mailto:frank.buechner@hitex.de)

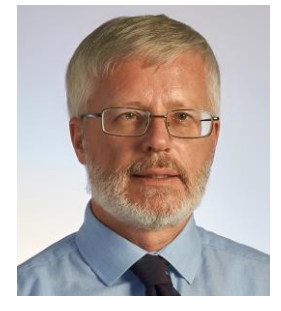

*Any comments or questions to this document are welcome.*

TESSY V5.1 Features - 006 © Hitex GmbH 2024 Page 11 / 11

Embedding Software Quality